# How To Sign Up for GoReact

#### We will be using GoReact.com for the Virtual Conference.

We will be taking advantage of GoReact's robust resources for interactive Q&A sessions. You can also use their recording and editing features to make your video presentations!

## All presenters will receive a link via email to upload (or create) your video presentation, and to attend the virtual conference.

#### 1. Accept the invitation to join GoReact

Use the link provided by the URC to accept the invitation.

#### 2. Create an account

Click "Get My Account" on the right (no payment is required!).

### 3. Check out the GoReact getting started tutorial

Alternatively, you may receive an email from GoReact.com with "Subject: GoReact Invitation", which will also require creating an account. The link can only be used once.

If you have technical issues with GoReact, contact them by submitting a help request <u>here.</u>

If you have questions that are specific about the virtual conference, see the FAQs below (and on the URC website).

Still need help? Contact Undergraduate Research Center at urc@ucdavis.edu

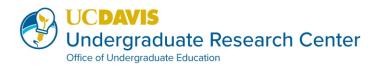

# **How To Upload Presentations**

### 1. Navigate to the **GoReact** platform.

### 2. Upload your video presentation.

Almost any video file type and platform can be uploaded but the size limit for your video file is 2GB.

There are 12 different discipline groupings as sessions in the virtual conference that you can choose from to upload your video presentation. Note that conference sessions are called "assignments" in the GoReact platform. Pick the session with the discipline grouping that best matches your research, scholarship, art or design project and upload your video presentation in this selected session.

**Optional:** If you have a more interdisciplinary project that fits more than one session, you can choose to upload your video presentation in up to two of the conference sessions. This will potentially allow your video presentation to be viewed by more attendees. Note that if your video is uploaded in two conference sessions, there will be two parallel Q&As to monitor.

### 3. Upload any additional files (Slides, Poster, Abstract, etc.)

In addition to uploading a video file, you can also add a slide deck and/or PDF file (e.g. a PDF of your poster, the PDF of your abstract, etc). Presenters may also upload a PDF of their poster when uploading their video as well. For instructions on how to add attachments to videos click here. Note that only one attachment can be included.

# 4. Be sure to include your preferred full name and the full title of your presentation when uploading.

### For group presentations

All presenters must have created accounts so they can be included as co-presenters. Only one group member need to upload the final files. Be sure that the names of all group members are included in the final video.

For more info, check out GoReact Resources.

Still need help? Contact Undergraduate Research Center at urc@ucdavis.edu

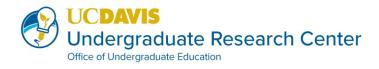

## **GoReact Resources**

### **Recording & Editing with GoReact**

Recording a video in GoReact Adding slides to a video Recording your screen in GoReact Trimming a Video Deleting or restoring a video

### Additional Resources

<u>GoReact Student Training Video Library</u> <u>Complete GoReact Student Reference Collection</u> <u>GoReact Video Recording Checklist</u> <u>GoReact Recording Tips</u>

If you have technical issues with GoReact, contact them by submitting a help request here.

If you have questions that are specific about the virtual conference, see the **FAQs** below (and on the URC website).

Still need help? Contact Undergraduate Research Center at urc@ucdavis.edu

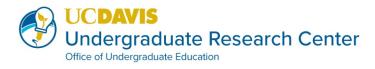

# **GoReact FAQs**

## Q: What if I haven't completed the mandatory prep session for conference presenters?

A: It is required that all student presenters attend a mandatory prep session prior to participating as crucial information is shared. Request the mandatory prep session video and quiz available by contacting urc@ucdavis.edu.

### Q: I understand that traditionally we are only able to use pictures on our poster, but given that URC is virtual now, are we allowed to add short video clips?

A: Yes, this is absolutely allowed. Any mixed media and video content is allowed. Just remember that you need to keep the total presentation less than 15 min, and file size less than 2GB. (And as a cool note, I have seen examples at live professional conferences where the presenters attached an iPad attached to a poster as a way to show a video!)

## Q: What if I have a more interdisciplinary project that fits more than one session or I can't decide which session to load my presentation in?

A: If you have a more interdisciplinary project that fits more than one session, you can choose to upload your video presentation in up to two of the conference sessions. This will potentially allow your video presentation to be viewed by more attendees. Note that if your video is uploaded in two conference sessions, there will be two parallel Q&As to monitor.

Still have questions? Contact Undergraduate Research Center at urc@ucdavis.edu

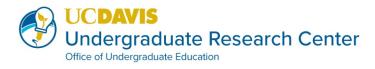

# **GoReact FAQs**

### Q: What if I have a classmate or graduate mentor who wants access to attend the virtual conference?

A: All UC Davis community members with active campus email addresses can be invited to the conference on GoReact. Please have them complete the <u>2020</u> <u>Undergraduate Research, Scholarship & Creative Activities Conference Registration</u> form in order to receive information about attending.

#### Q: How will I get feedback on my video presentation?

A: Feedback on presentations will be provided by moderators and fellow presenters through built-in GoReact features that allow video, audio and text comments. It is also expected that you will provide feedback on other presentations as well. To find out more about how to give feedback on the GoReact platform visit the <u>Critiquing Videos</u> reference.

#### Q: When should I respond to feedback and questions?

A: Presenters should engage in feedback throughout the duration of the conference (both May 7 & May 8). In each comment section there is the ability to reply and actively engage audience members. Review the guides on <u>Reviewing Feedback</u> and <u>Editing</u> <u>Feedback</u> to become familiar with how to continue the research dialogue.

## **Q**: Will all of the videos be removed from GoReact.com after the conference? Does the company keep a copy of video files?

A: The video content is the property of the presenter and GoReact does not archive, keep or own anything. You (and the URC) will have the ability to delete video content when the conference is over. In fact, there is a warning when you delete your video that states GoReact cannot recover it. GoReact also does not access any content or use your content at all in any circumstances because it belongs to you. GoReact.com works with over 600 colleges and universities and this is their policy. Even if the content is not deleted by you (or the URC), they will not access or use your information.

Still have questions? Contact Undergraduate Research Center at urc@ucdavis.edu

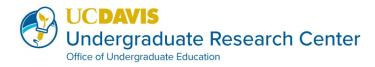

# **GoReact FAQs**

#### Q: What file types can be uploaded?

A: Almost any video file type from any video platform can be uploaded (GoReact will convert all videos to mp4 files upon uploading. Please upload one of the following video file types: MP4, M4V, MPG, WMV, MOV, AVI, 3GP, FLV, MKV, MTS, VP6, WMA, M4A, AAC, MP2, MP3. The length of time for videos is 15 minutes and the size limit for video files is 2GB.

In addition to uploading a video file, you can also add a slide deck and/or PDF file (e.g. a PDF of your poster, the PDF of your abstract, etc). See more info on GoReact.com.

#### Q: Why isn't my video presentation uploading?

A: The two main reasons why uploads fail are a poor internet connection (too slow or inconsistent) and/or a large file. This guide will walk you through <u>how to address most</u> <u>upload problems</u>.

#### Q: What is the deadline for uploading my video presentation on GoReact.com?

A: The deadline for uploading video presentations is **Monday, April 27 by 11:59pm**. We have selected this earlier deadline for loading in hopes to diminish complications from technical issues that might arise.

Still have questions? Contact Undergraduate Research Center at urc@ucdavis.edu

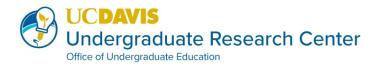